USER GUIDE

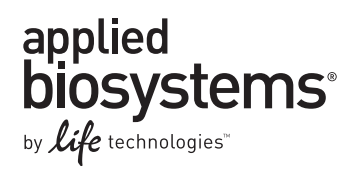

# **resDNASEQ® Quantitative CHO DNA Kit**

Catalog Numbers 4402085, 4442731, 4413713, and 4415413

Publication Number 4415260 Revision E

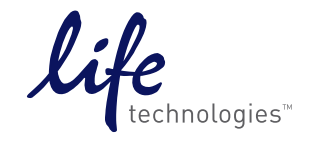

#### **For Research Use Only. Not for use in diagnostic procedures.**

The information in this guide is subject to change without notice.

DISCLAIMER: LIFE TECHNOLOGIES CORPORATION AND/OR ITS AFFILIATE(S) DISCLAIM ALL WARRANTIES WITH RESPECT TO THIS DOCUMENT, EXPRESSED OR IMPLIED, INCLUDING BUT NOT LIMITED TO THOSE OF MERCHANTABILITY, FITNESS FOR A PARTICULAR PURPOSE, OR NON-INFRINGEMENT. TO THE EXTENT ALLOWED BY LAW, IN NO EVENT SHALL LIFE TECHNOLOGIES AND/OR ITS AFFILIATE(S) BE LIABLE, WHETHER IN CONTRACT, TORT, WARRANTY, OR UNDER ANY STATUTE OR ON ANY OTHER BASIS FOR SPECIAL, INCIDENTAL, INDIRECT, PUNITIVE, MULTIPLE OR CONSEQUENTIAL DAMAGES IN CONNECTION WITH OR ARISING FROM THIS DOCUMENT, INCLUDING BUT NOT LIMITED TO THE USE THEREOF.

#### **Limited Use Label License: Research Use Only**

The purchase of this product conveys to the purchaser the limited, non-transferable right to use the product only to perform internal research for the sole benefit of the purchaser. No right to resell this product or any of its components is conveyed expressly, by implication, or by estoppel. This product is for internal research purposes only and is not for use in commercial applications of any kind, including, without limitation, quality control and commercial services such as reporting the results of purchaser's activities for a fee or other form of consideration. For information on obtaining additional rights, please contact outlicensing@lifetech.com.

#### **Limited Use Label License No. 413: PCR Enzymes**

Notice to Purchaser: For research purposes only. Diagnostic uses require a separate license from Roche.

© 2012 Life Technologies Corporation. All rights reserved. The trademarks mentioned herein are the property of Life Technologies Corporation and/or its affiliate(s) or their respective owners. Adobe, Acrobat, and Reader are registered trademarks of Adobe Systems Incorporated. AmpliTaq Gold is a registered trademark of Roche Molecular Systems, Inc. TaqMan is a registered trademark of Roche Molecular Systems, Inc., used under permission and license.

## **Contents**

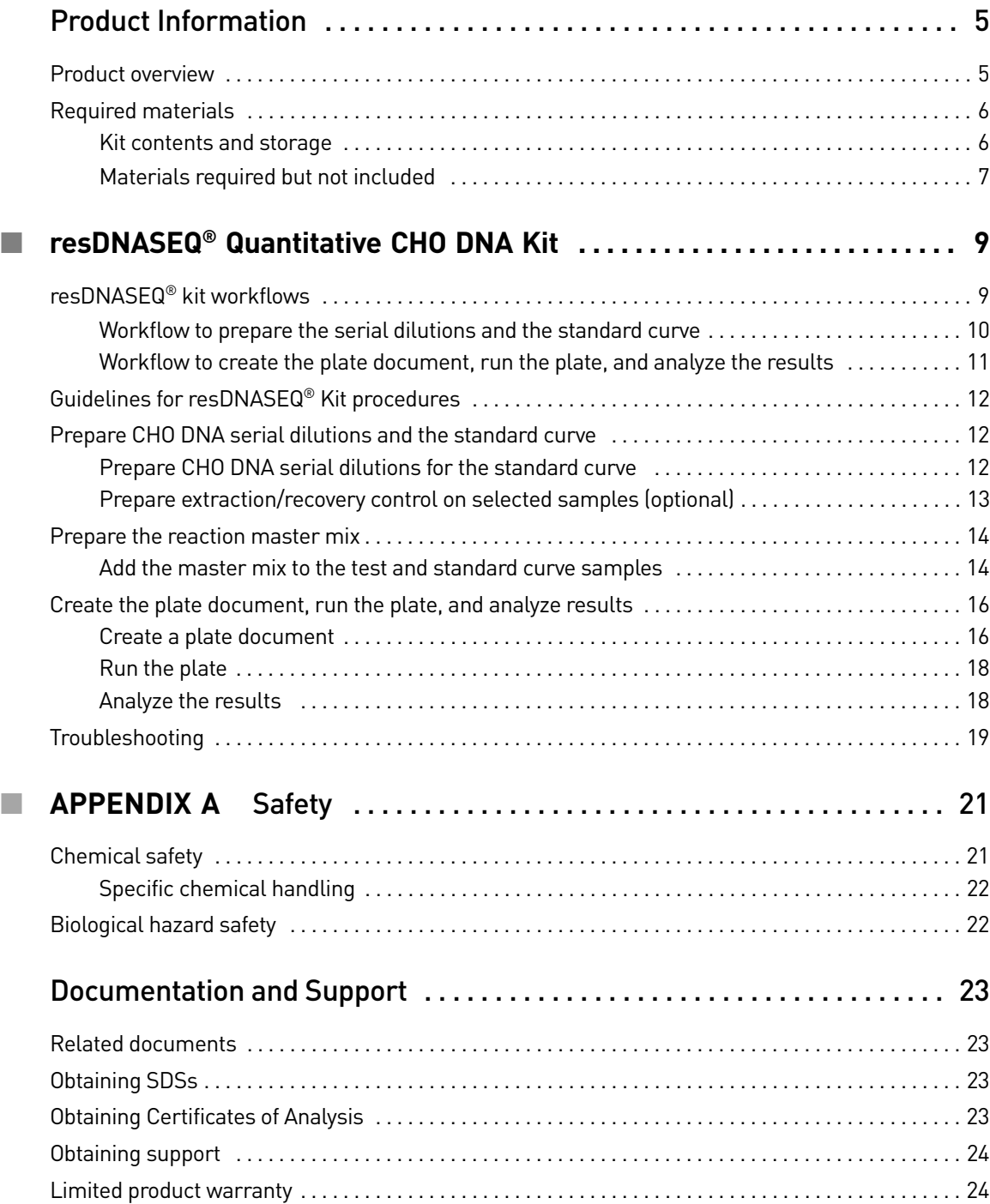

Contents

## Product Information

<span id="page-4-0"></span>IMPORTANT! Before using this product, read and understand the information the "[Safety](#page-20-2)" appendix in this document.

### <span id="page-4-1"></span>**Product overview**

The resDNASEQ<sup>®</sup> Quantitative CHO DNA Kit is used to quantitate host-cell residual DNA from Chinese hamster ovary (CHO) cells, a widely used cell line for production of biopharmaceutical products. Use the kit after you extract host‐cell DNA from test samples. For extraction information, refer to the *PrepSEQ® Residual DNA Sample Preparation Kit User Guide* (Pub. no. 4415259).

The resDNASEQ® Quantitative CHO DNA Kit uses TaqMan® quantitative PCR to perform rapid, specific quantitation of sub‐picogram levels of residual CHO host‐cell DNA. The assay is accurate and reliable across a broad range of sample types, from in‐ process samples to final product.

Purified CHO DNA control is included in the kit to generate the standard curve used to quantitate the DNA in test samples. In addition, the kit contains an internal positive control (IPC) to evaluate the performance of every PCR in the assay.

## <span id="page-5-0"></span>**Required materials**

<span id="page-5-1"></span>Kit contents and storage

The resDNASEQ® Quantitative CHO DNA Kit (Cat. nos. 4402085 and 4442731) components are shown in the following table.

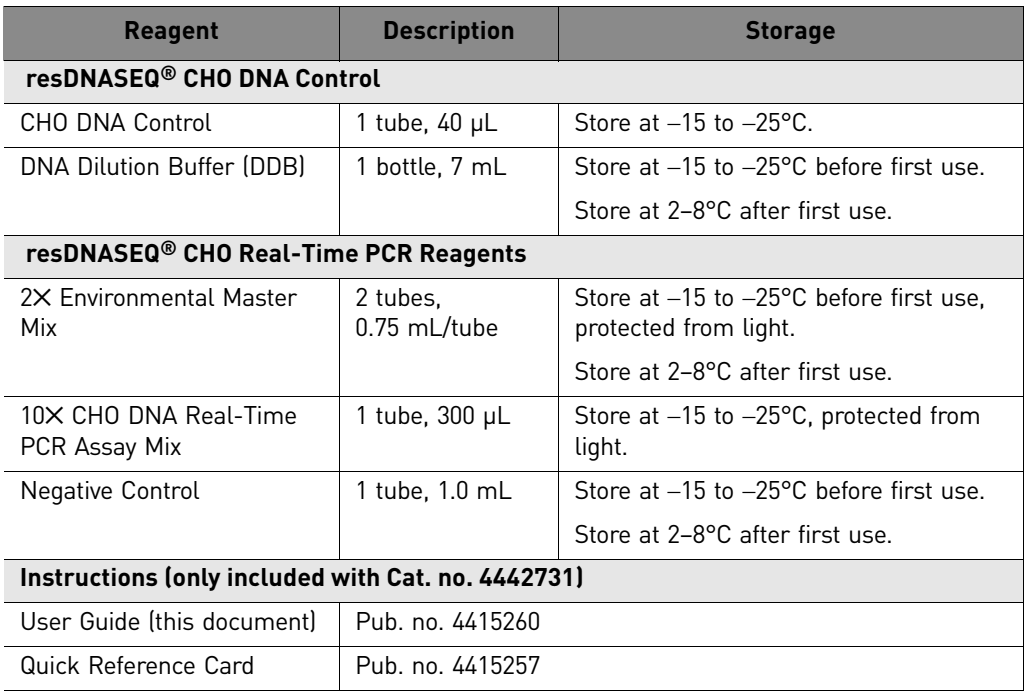

The resDNASEQ® Quantitative CHO DNA Kit can also be purchased along with the PrepSEQ® Residual DNA Sample Preparation Kit (Cat. nos. 4413713 [kits] and 4415413 [kits with protocols and quick reference cards]).

### <span id="page-6-0"></span>Materials required but not included

Use of the resDNASEQ® Quantitative CHO DNA Kit requires the following materials.

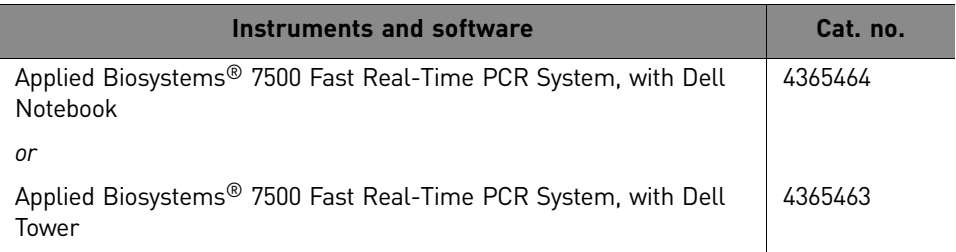

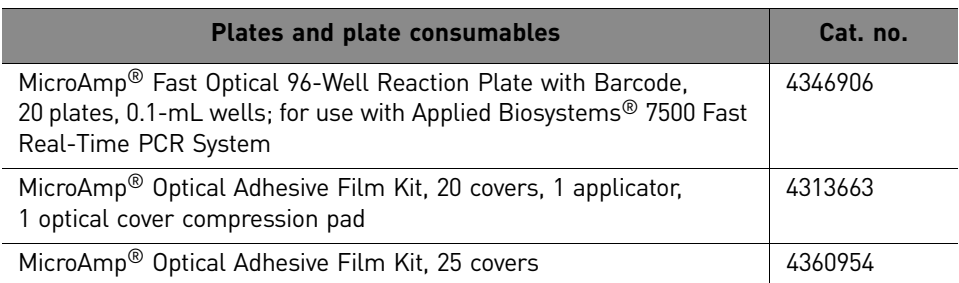

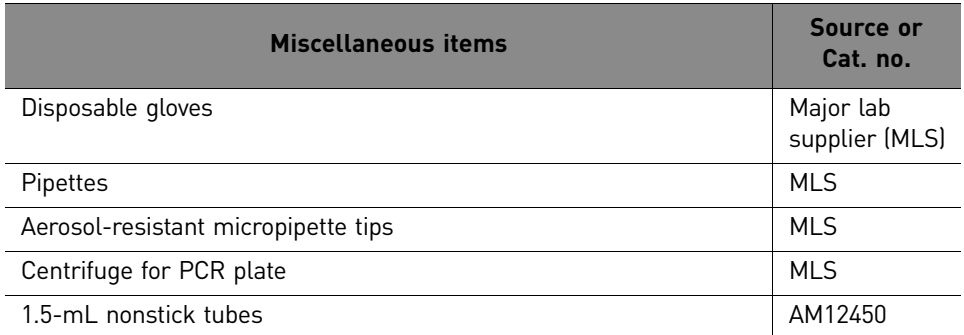

Product Information *Required materials*

<span id="page-8-0"></span>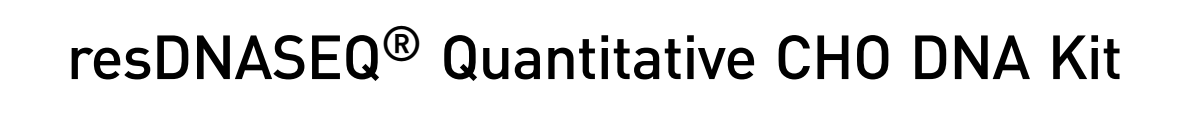

## <span id="page-8-1"></span>**resDNASEQ® kit workflows**

The resDNASEQ® Kit workflow is shown on the following pages. For details, go to [page 12.](#page-11-1)

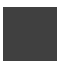

#### <span id="page-9-0"></span>Workflow to prepare the serial dilutions and the standard curve

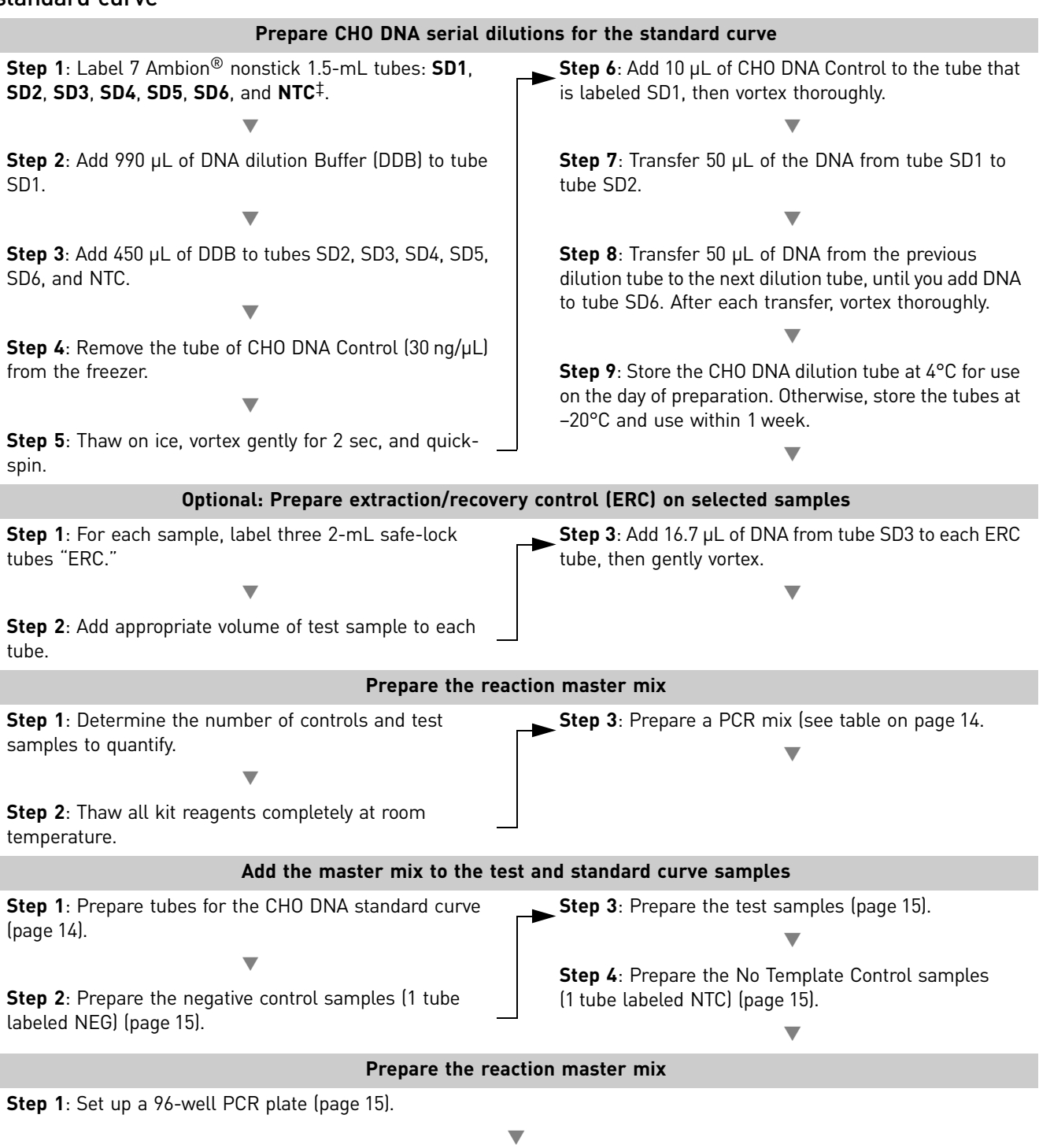

**Step 2**: Seal the plate with optical film, then quick-spin with a centrifuge rotor that is compatible with 96-well plates.

‡ SD = serial dilution, NTC = no template control.

<span id="page-10-0"></span>Workflow to create the plate document, run the plate, and analyze the results

#### **On the 7500 Fast instrument:**

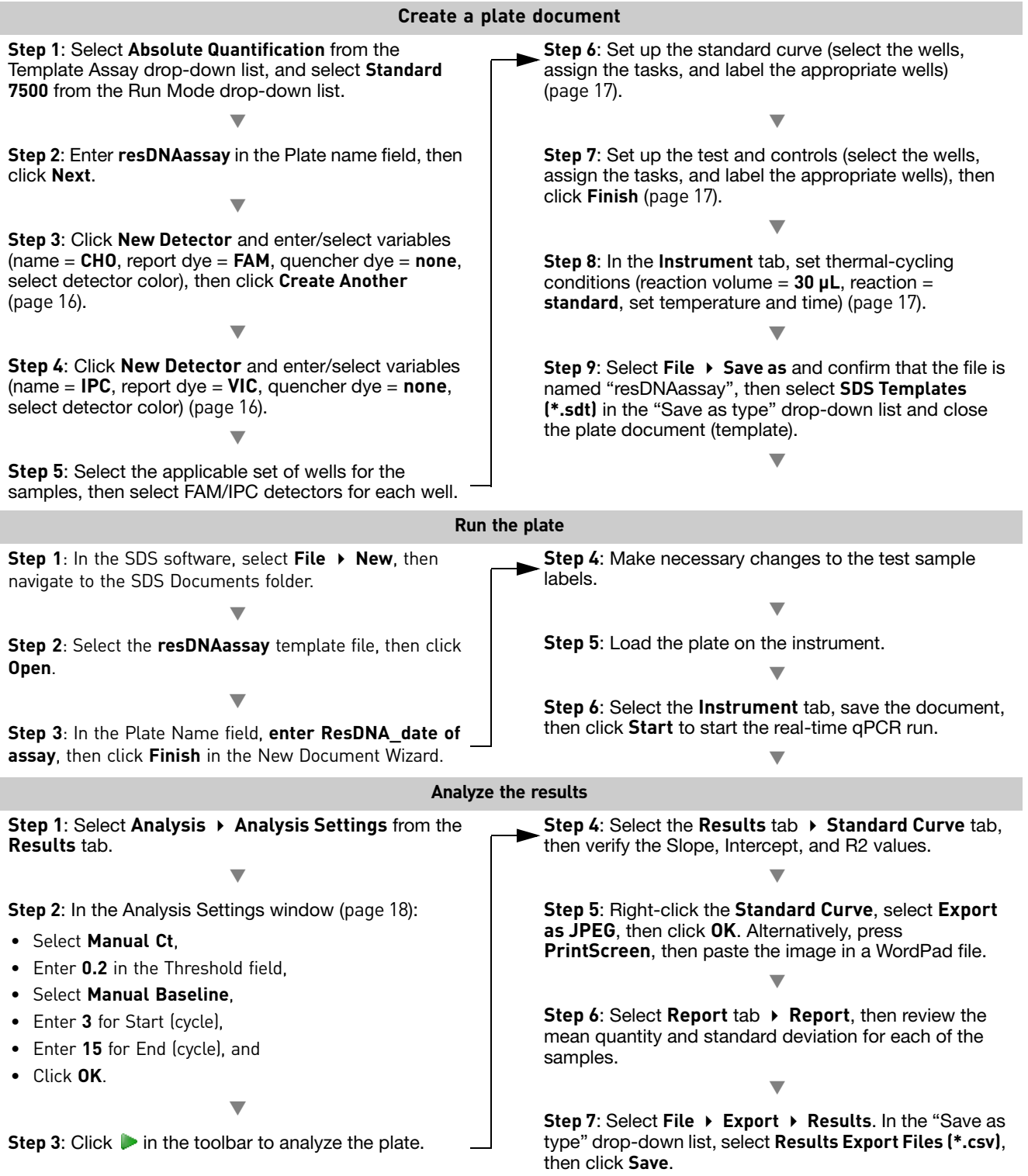

## <span id="page-11-0"></span>**Guidelines for resDNASEQ® Kit procedures**

When you prepare the serial dilutions of CHO DNA, follow these rules to *avoid carryover contamination* and to ensure proper sample preparation and quantitative PCR (qPCR) of samples:

- Use Ambion<sup>®</sup> nonstick 1.5-mL tubes.
- Label the top of each tube for identification.
- Use 2 sets of pipettes:
	- For serial dilutions and to create the standard curve
	- For sample preparation or to set up PCRs.
- Prepare the serial dilutions in an area physically separate from the test-sample preparation area.

### <span id="page-11-1"></span>**Prepare CHO DNA serial dilutions and the standard curve**

Prepare serial dilutions of CHO DNA control from the same experiment to create a standard curve and to determine sample recovery rate.

IMPORTANT! To assure accurate quantitative results, Life Technologies protocols call for true triplicate sample preparation and analysis. You must extract each test sample in triplicate and perform a single PCR for each extraction. The instrument software then calculates a mean quantity and a standard deviation for the triplicate samples, followed by a percent coefficient of variation from this data (SD/Mean Quantity  $\times$  100 = %CV). Based on the method qualification, you can then assign a %CV to ensure accurate results from each sample tested.

<span id="page-11-2"></span>Prepare CHO DNA serial dilutions for the standard curve To prepare the CHO DNA standard curve:

- 1. Label 7 Ambion nonstick 1.5‐mL tubes: **SD1**, **SD2**, **SD3**, **SD4**, **SD5**, **SD6**, and **NTC**, where SD indicates serial dilutions and NTC indicates the no template control.
- 2. Add 990 μL of DNA Dilution Buffer (DDB) to tube SD1.
- 3. Add 450 μL of DNA DDB to tubes SD2, SD3, SD4, SD5, SD6, and NTC.
- 4. Remove the tube of CHO DNA control  $(30 \text{ ng/µl})$  from the freezer, then thaw on ice.
- 5. After the DNA thaws, vortex gently for 2 seconds, then quick‐spin.
- 6. Add 10 μL of the CHO DNA control to tube SD1, then vortex thoroughly.
- 7. Transfer 50  $\mu$ L of the DNA from tube SD1 to tube SD2 (Table 1), then vortex thoroughly.

8. Continue to transfer 50 μl of DNA from the previous dilution tube to the next dilution tube until you add DNA to tube SD6. Final dilutions are shown in the following table. After each transfer vortex thoroughly.

Table 1Serial dilution for standard curve.

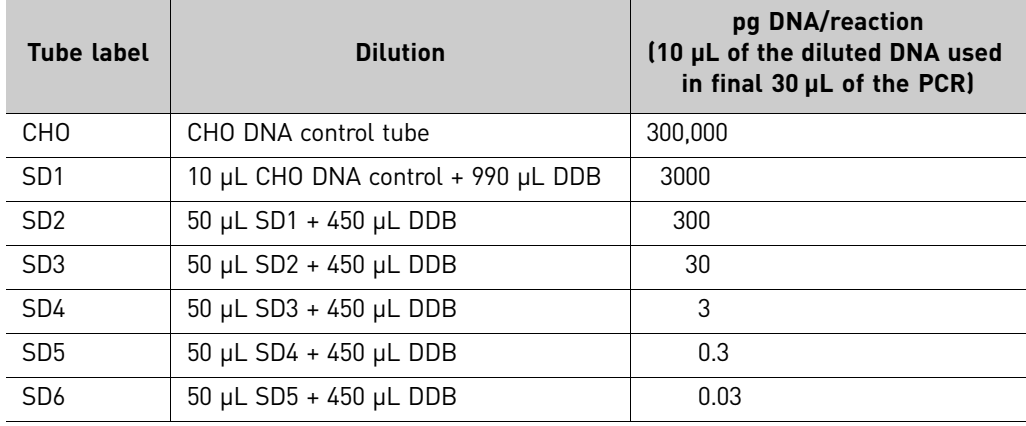

**9.** Store the CHO DNA dilution tubes at  $4^{\circ}$ C for use on the day of preparation. Otherwise, store the tubes at –20°C and use within 1 week.

<span id="page-12-0"></span>Prepare extraction/ recovery control on selected samples (optional)

You can use an extraction/recovery control (ERC) to assess the efficiency of DNA extraction, recovery, and quantitation from test samples. Additionally, you can use ERC to verify assay and system performance.

The following procedure describes the preparation of an ERC sample containing 10 pg of CHO DNA control per well for qPCR analysis.

Note: Adjust the amount of CHO DNA control added to the sample for those test samples that contain higher background levels of DNA. To assure accurate results, the amount of CHO DNA control that you add to a test sample should be approximately double the amount of DNA measured in the test sample *without* the addition of the CHO DNA control. To calculate the efficiency of DNA recovery and quantitation from the test samples, subtract the amount of DNA measured in the sample *without* the addition of CHO DNA control from the amount of DNA measured in the ERC sample.

1. For each sample, label three 2‐mL safe‐lock tubes "ERC".

2. Add the appropriate volume of test sample to each tube.

3. Add 16.7 μL of DNA from tube SD3 to each ERC tube, then vortex gently.

When you finish, extract DNA from the tubes according to the *PrepSEQ*® *Residual DNA Sample Preparation Kit User Guide* (Pub. no. 4415259), then quantify the extracted DNA in each tube using the resDNASEQ® Quantitative CHO DNA Kit as described in the following section.

## <span id="page-13-0"></span>**Prepare the reaction master mix**

Prepare serial dilutions of CHO DNA control from the same experiment to create a standard curve and to determine sample recovery rate.

- 1. Determine the number of controls and test samples whose DNA content you will quantify.
- 2. Thaw all kit reagents completely at room temperature.
- 3. Prepare a PCR mix using the reagents and volumes shown in the following table.
	- Multiply the PCR volume for 1 reaction  $(30 \mu L)$  by the number of reactions that you need to run.
	- Use 10% excess volume to compensate for pipetting losses. IMPORTANT! Environmental Master Mix must be from the same lot for all reactions.

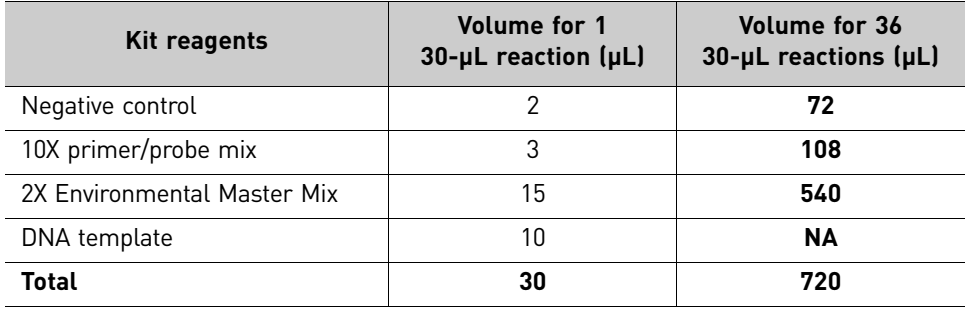

1. Prepare tubes for the CHO DNA standard curve:

#### <span id="page-13-1"></span>Add the master mix to the test and standard curve samples

a. Label the tubes as shown in the first column of the following table.

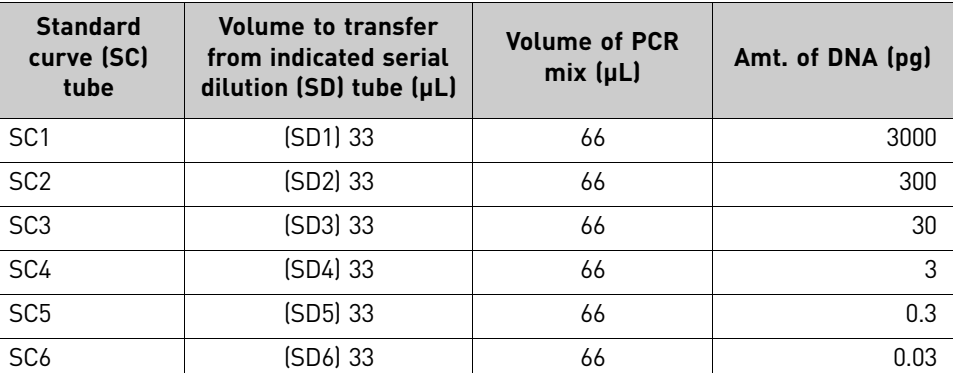

- b. To each standard curve (SC) tube, add 33 μL from the corresponding serial dilution (SD) tube that you prepared in the previous section, ["Prepare](#page-11-2) CHO DNA serial [dilutions](#page-11-2) for the standard curve" on page 12.
- c. Add 66 μL of PCR mix to each SC tube shown in the first column; gently vortex, then briefly centrifuge each tube.
- d. Add 30 μL to each of three replicate wells.
- 2. Prepare the extraction negative control samples (1 tube labeled "NEG"):
	- a. Add 33 μL of extraction negative control.
	- b. Add 66 μL of PCR mix; gently vortex, then briefly centrifuge each tube.
	- c. Add 30 μL to each of 3 replicate wells.
- 3. Prepare the test samples:
	- a. Add 20 μL of PCR mix to each tube with  $10 \mu$ L of sample DNA that was prepared using the PrepSEQ® DNA extraction procedure. Refer to the *PrepSEQ*® *Residual DNA Sample Preparation Kit User Guide* (Pub. no. 4415259) for more information.
	- b. Centrifuge briefly.
	- c. Add the entire 30‐μL reaction sample to each well in the reaction plate as appropriate. Refer to step 5 on page 15 for the plate layout.
- 4. Prepare the No Template Control samples (1 tube labeled "NTC"):
	- a. Add 33 μL of DDB.
	- b. Add 66 μL of PCR mix.
	- c. Vortex the tube gently, then briefly centrifuge.
	- d. Add 30 μL to each of 3 replicate wells.
- 5. Set up a 96‐well PCR plate using the example plate layout shown in the following table (36 reactions for the standard curve and 3 test samples):

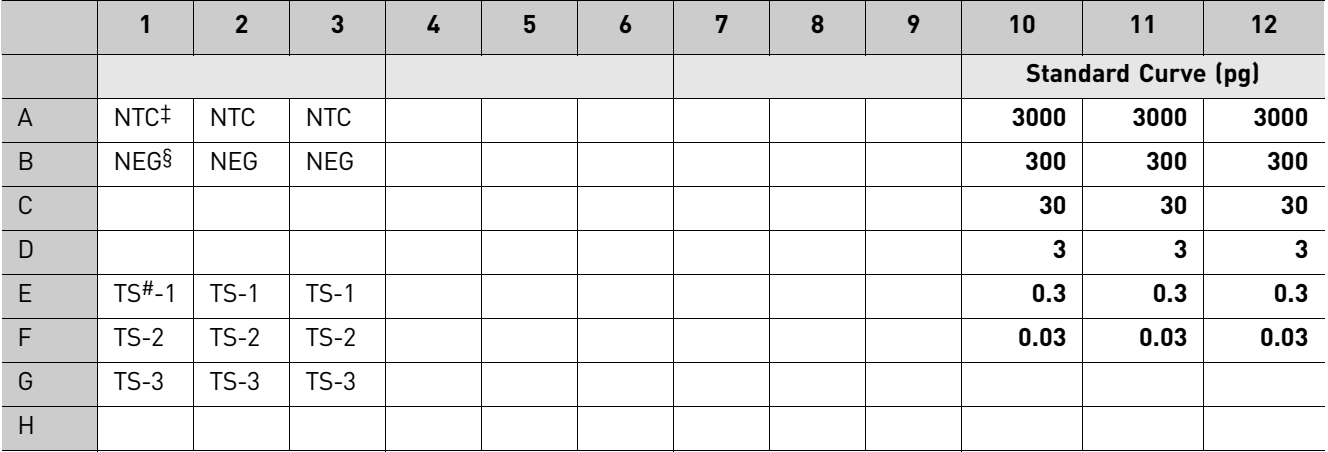

‡ NTC = no template control

§ NEG = negative control

# TS = test sample

Note: The plate layout is a suggested plate layout. Adjust the layout according to the number of test samples to be run.

6. Seal the plate with an optical film, then quick‐spin with a centrifuge rotor that is compatible with 96‐well plates.

## <span id="page-15-0"></span>**Create the plate document, run the plate, and analyze results**

<span id="page-15-1"></span>Create a plate document The following instructions apply only to the 7500 Fast instrument. If you use a different instrument, refer to the applicable instrument guide for setup guidelines.

- 1. In the Template Assay drop‐down list, select **Absolute Quantification**.
- 2. In the Run Mode drop‐down list, select **Standard 7500**.
- 3. Enter **resDNAassay** in the Plate name field, then click **Next**.
- 4. Click **New Detector**:
	- a. Enter **CHO** in the Name field.
	- b. Select **FAM** in the Report Dye drop‐down list.
	- c. Select **(none)** in the Quencher Dye drop‐down list.
	- d. Select a color for the detector, then click **Create Another**.
- 5. Click **New Detector**:
	- a. Enter **IPC** in the Name field.
	- b. Select **VIC** in the Report Dye drop‐down list.
	- c. Select **(none)** in the Quencher Dye drop‐down list.
	- d. Select a color for the detector, then click **OK**.
- 6. Select the applicable set of wells for the samples, then select CHO and IPC detectors for each well. The following figure shows an example plate layout:

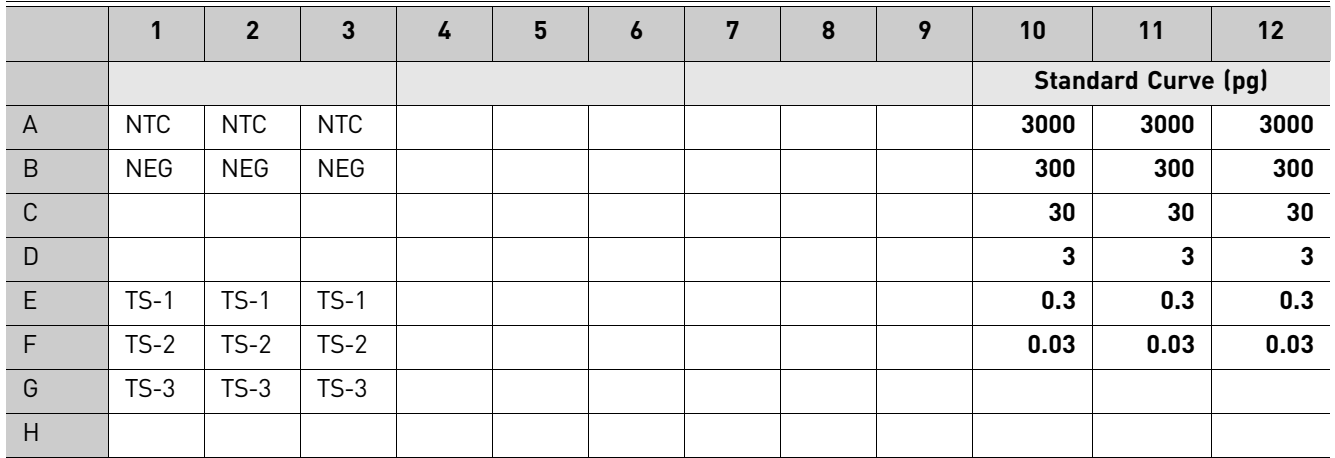

- 7. Set tasks for each sample type by clicking on the Task Column drop-down list:
	- a. NTC: CHO detector task = **NTC**
	- b. Negative and samples wells: CHO detector task = **Unknown**
	- c. IPC = **Unknown** for all wells
- 8. Set up the standard curve as shown in the following table:
	- a. Select the wells.
	- b. Assign the tasks (CHO = Standard) and enter the appropriate Quantity for each set of triplicates.

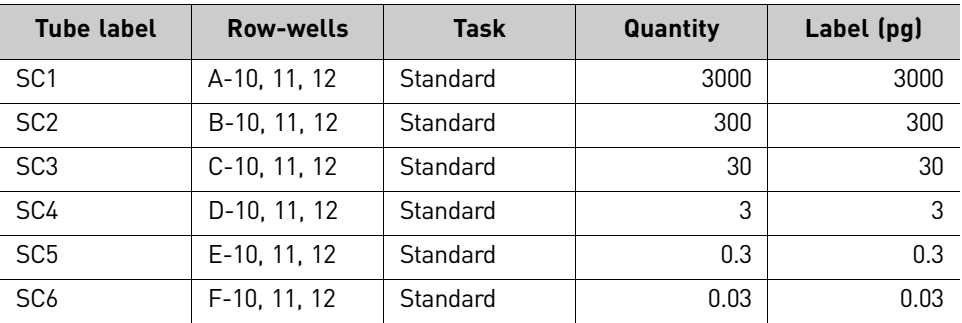

- 9. Set up the test and controls as shown in the table:
	- a. Highlight each group of triplicates.
	- b. Right‐click to open the Well Inspector.
	- c. Verify the tasks and label the sample by typing a unique identifier (for example, "Sample 1") in the Sample Name Box, then click **Finish**.

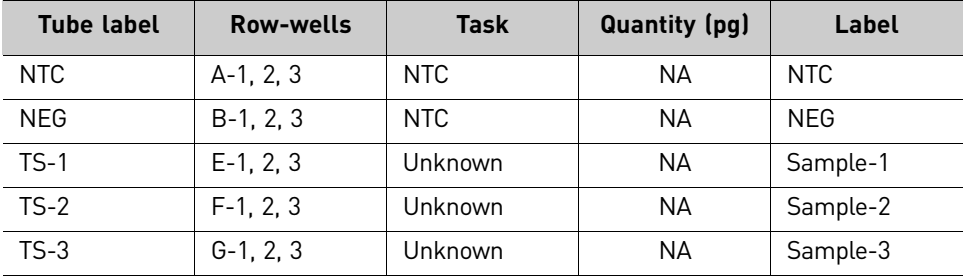

10. Select the Instrument tab, then set thermal-cycling conditions:

- Set the thermal cycling reaction volume to **30 μL**.
- For the 7500 Fast system, set the reaction to **Standard**.
- Set the temperature and the time as shown in the following table.

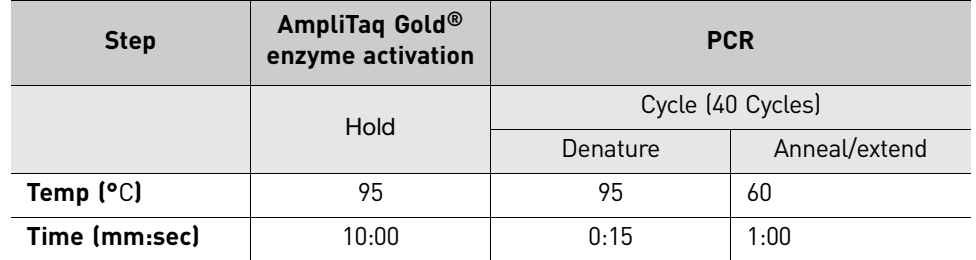

Refer to the applicable 7500 Fast Real‐Time PCR Systems instrument manual for additional information.

<span id="page-17-1"></span><span id="page-17-0"></span>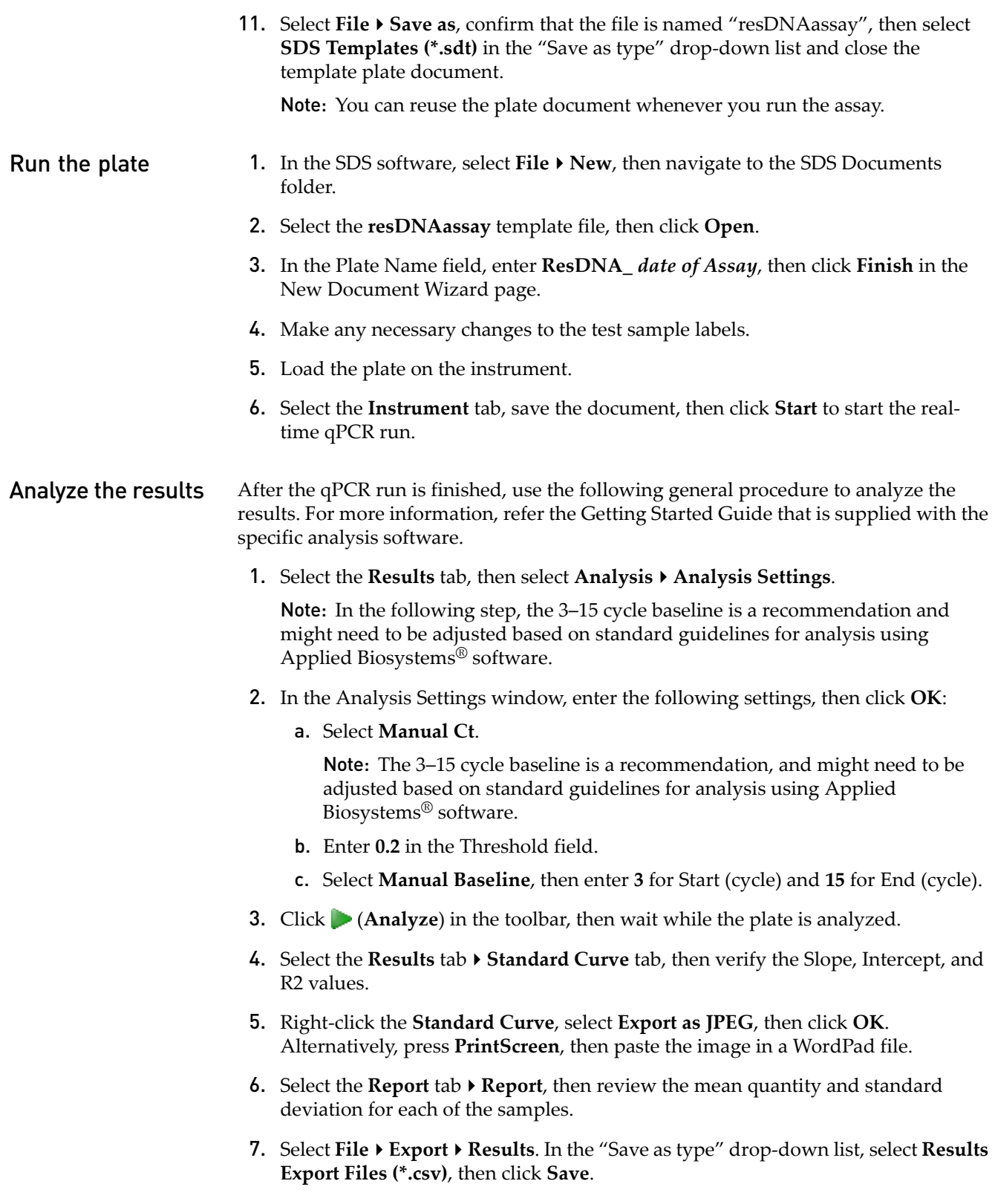

## <span id="page-18-0"></span>**Troubleshooting**

![](_page_18_Picture_292.jpeg)

![](_page_19_Picture_0.jpeg)

resDNASEQ® Quantitative CHO DNA Kit *Troubleshooting*

## <span id="page-20-2"></span>Safety

<span id="page-20-0"></span>**WARNING! GENERAL SAFETY.** Using this product in a manner not specified in the user documentation may result in personal injury or damage to the instrument or device. Ensure that anyone using this product has received instructions in general safety practices for laboratories and the safety information provided in this document.

- **∙** Before using an instrument or device, read and understand the safety information provided in the user documentation provided by the manufacturer of the instrument or device.
- **∙** Before handling chemicals, read and understand all applicable Safety Data Sheets (SDSs) and use appropriate personal protective equipment (gloves, gowns, eye protection, etc). To obtain SDSs, see the ["Documentation](#page-22-4) and [Support"](#page-22-4) section in this document.

## <span id="page-20-1"></span>**Chemical safety**

**WARNING! GENERAL CHEMICAL HANDLING.** To minimize hazards, ensure laboratory personnel read and practice the general safety guidelines for chemical usage, storage, and waste provided below, and consult the relevant SDS for specific precautions and instructions:

- **∙** Read and understand the Safety Data Sheets (SDSs) provided by the chemical manufacturer before you store, handle, or work with any chemicals or hazardous materials. To obtain SDSs, see the ["Documentation](#page-22-4) and [Support"](#page-22-4) section in this document.
- **∙** Minimize contact with chemicals. Wear appropriate personal protective equipment when handling chemicals (for example, safety glasses, gloves, or protective clothing).
- **∙** Minimize the inhalation of chemicals. Do not leave chemical containers open. Use only with adequate ventilation (for example, fume hood).
- **∙** Check regularly for chemical leaks or spills. If a leak or spill occurs, follow the manufacturerʹs cleanup procedures as recommended in the SDS.
- **∙** Ensure that the waste is stored, transferred, transported, and disposed of according to all local, state/provincial, and/or national regulations.
- **∙ IMPORTANT!** Radioactive or biohazardous materials may require special handling, and disposal limitations may apply.

![](_page_21_Picture_0.jpeg)

#### <span id="page-21-0"></span>Specific chemical handling

![](_page_21_Picture_364.jpeg)

## <span id="page-21-1"></span>**Biological hazard safety**

![](_page_21_Picture_4.jpeg)

**WARNING! BIOHAZARD.** Biological samples such as tissues, body fluids, infectious agents, and blood of humans and other animals have the potential to transmit infectious diseases. All work should be conducted in properly equipped facilities using the appropriate safety equipment (for example, physical containment devices). Safety equipment also may include items for personal protection, such as gloves, coats, gowns, shoe covers, boots, respirators, face shields, safety glasses, or goggles. Individuals should be trained according to applicable regulatory and company/institution requirements before working with potentially biohazardous materials. Follow all applicable local, state/provincial, and/or national regulations. The following references provide general guidelines when handling biological samples in laboratory environment.

- **∙** U.S. Department of Health and Human Services, Biosafety in Microbiological and Biomedical Laboratories (BMBL), 5th Edition, HHS Publication No. (CDC) 21‐1112, Revised December 2009; found at: **[www.cdc.gov/biosafety/publications/bmbl5/BMBL.pdf](http://www.cdc.gov/biosafety/publications/bmbl5/BMBL.pdf)**.
- **∙** World Health Organization, Laboratory Biosafety Manual, 3rd Edition, WHO/CDS/CSR/LYO/2004.11; found at: **[www.who.int/csr/resources/](http://www.who.int/csr/resources/publications/biosafety/Biosafety7.pdf) [publications/biosafety/Biosafety7.pdf](http://www.who.int/csr/resources/publications/biosafety/Biosafety7.pdf)**.

## <span id="page-22-4"></span><span id="page-22-0"></span>Documentation and Support

### <span id="page-22-1"></span>**Related documents**

For additional documentation, see ["Obtaining](#page-23-0) support" on page 24.

- For information on preparing samples for extraction, refer to the *PrepSEQ® Residual DNA Sample Preparation Kit User Guide* (Pub. no. 4415259).
- For information on the Applied Biosystems® 7500 Fast instrument, refer to the *Getting Started Guide, Absolute Quantification Assays* (Cat. no. 4347825).

Portable document format (PDF) versions o[f](http://www.appliedbiosystems.com) this guide and the documents listed above are available at **[www.lifetechnologies.com.](http://www.lifetechnologies.com)**

### <span id="page-22-2"></span>**Obtaining SDSs**

Safety Data Sheets (SDSs) are available from **[www.lifetechnologies.com/support](http://www.lifetechnologies.com/support)**.

Note: For the SDSs of chemicals not distributed by Life Technologies, contact the chemical manufacturer.

## <span id="page-22-3"></span>**Obtaining Certificates of Analysis**

The Certificate of Analysis provides detailed quality control and product qualification information for each product. Certificates of Analysis are available on our website. Go to **[www.lifetechnologies.com/support](http://www.lifetechnologies.com/support)** and search for the Certificate of Analysis by product lot number, which is printed on the box.

## <span id="page-23-0"></span>**Obtaining support**

For the latest services and support information for all locations, go to:

#### **[www.lifetechnologies.com/support](http://www.lifetechnologies.com/support)**

At the website, you can:

- Access worldwide telephone and fax numbers to contact Technical Support and Sales facilities
- Search through frequently asked questions (FAQs)
- Submit a question directly to Technical Support
- Search for user documents, SDSs, vector maps and sequences, application notes, formulations, handbooks, certificates of analysis, citations, and other product support documents
- Obtain information about customer training
- Download software updates and patches

### <span id="page-23-1"></span>**Limited product warranty**

Life Technologies and/or its affiliate(s) warrant their products as set forth in the Life Technologiesʹ General Terms and Conditions of Sale found on Life Technologies' website at **[www.lifetechnologies.com/termsandconditions](http://www.lifetechnologies.com/termsandconditions)**. If you have any questions, please contact Life Technologies at **[www.lifetechnologies.com/support](http://www.lifetechnologies.com/support)**.

![](_page_25_Picture_0.jpeg)

![](_page_25_Picture_2.jpeg)

[lifetechnologies.com](http://www.lifetechnologies.com)

19 December 2012